## Računalno razmišljanje i programiranje

Programski jezik je ograničeni skup naredbi koje računalo razumije i zna izvršiti.

Programski jezik omogućuje pisanje računalnih programa.

Naredba je najmanji djelić (element) nekoga programskog jezika koja izvršava nekakvu radnju.

Pisanje naredbi u nekome programskom jeziku naziva se programiranje.

Na donjoj slici je prikazano interaktivno sučelje programskog jezika Python.

Python 3.7.1 Shell  $\Box$  $\times$ File Edit Shell Debug Options Window Help Python 3.7.1 (v3.7.1:260ec2c36a, Oct 20 2018,  $14:57:$ 15) [MSC v.1915 64 bit (AMD64)] on win32 Type "help", "copyright", "credits" or "license()" f or more information.  $>>>$ 

Interaktivno sučelje koristi se tako da se na mjestu unosa (>>>) upisuju neke vrijednosti te uneseni sadržaj potvrdi tipkom ENTER.

Vrste podataka kojima se Python koristi su cijeli brojevi i znakovni niz.

Brojevi se u interaktivnom sučelju samo upišu i potvrde enterom.

Znakovni niz upisuje su unutar navodnika ili polunavodnika i potvdri enterom – "Python" ili 'Python'.

Matematički operatori u Pythonu.

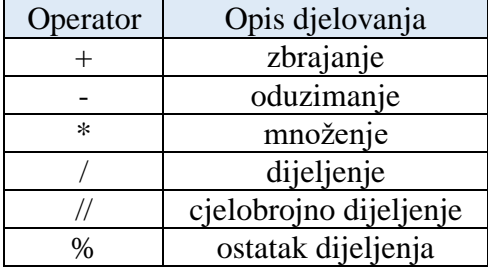

Naredba PRINT je naredba koja omogućuje ispis određenog sadržaja na zaslonu računala – print().

Bug – računalna pogreška

Varijabla je ime kojemu može biti dodana neka brojčana ili znakovna vrijednost koja se može mijenjati.

Znakom jednakosti (=) varijabli pridružujemo vrijednost.

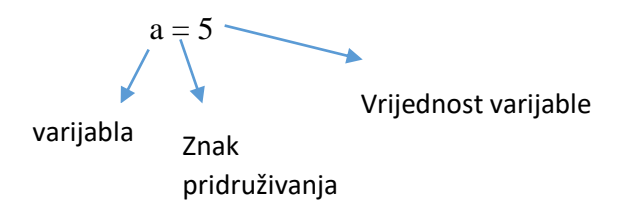

Kako ispravno napisati ime varijable?

- u nazivu se mogu koristiti sve znamenke (0-9) i slova
- naziv varijable ne može početi znamenkom
- u nazivu se ne mogu koristiti simboli kao što su  $/ \# \omega$
- razmak se ne može koristiti, ali se za povezivanje riječi koje čine naziv varijable može koristiti znak \_ npr: p\_znak
- ne mogu se koristiti riječi koje Python upotrebljava za naredbe, npr. print, int, itd.

Kako napisati računalni program?

Kako bismo napisali program u Pythonovu okružju pokrenemo novi prozor, tzv. uređivački (programski) dio sučelja. Novi se program otvara klikom na izbornik File u interaktivnom sučelju, a zatim odabirom naredbe New File.

Tijek izrade računalnog rješenja:

- 1. napiši računalni program
- 2. pohrani računalni program (File Save As pa odaberete mjesto spremanja i ime programa)
- 3. pokreni računalni program (Run Run Module ili tipkom F5)
- 4. vrednuj računalno rješenje
- 5. ako je potrebno izmjeni računalni program

Kako poboljšati dolje napisani program?

```
File Edit Format Run Options Window Help
a = 5print ('Površina kvadrata je', a*a)
```
U gornjem programu kvadrat kojemu računamo površinu uvijek ima stranicu duljine 5. Program želimo poboljšati tako da uvijek možemo unijeti duljinu stranicu po želji. Zbog toga koristimo ulazne vrijednosti.

input() – naredba kojom unosimo podatke int() – naredba za unošenje cjelobrojne vrijednosti

```
File Edit Format Run Options Window Help
a = int (input('Unesi duljinu stranice a.'))
print ('Površina kvadrata je', a*a)
```
Vrste pogrešaka u Pythonu:

- 1. Sintaktičke pogreške pogreške zbog krivo napisanih naredbi, zaboravljenih zagrada i slično.
- 2. Logičke pogreške krivo napisana formula za izračunavanje, pogrešan odabir varijabli..

Crtanje u Pythonu:

Aktiviranje prozora za crtanje:

- 1. Napišete: from turtle import\*
- 2. Napiše se naslov prozora: title('crtanje')
- 3. Prikazivanje olovke: st()

Osnovne naredbe za crtanje:

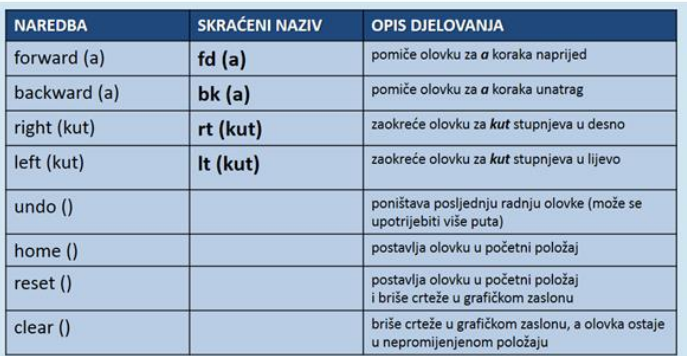

penup() – pu() – olovka se podiže i pri pomicanju ne ostavlja trag

pendown() – pd() – olovka se spušta i pri pomicanju ostavlja trag

showturtle $($ ) – st $()$  – olovka postaje vidljiva na zaslonu

hideturtle() – ht() – olovka postaje nevidljiva na grafičkom zaslonu

Algoritam je metoda, postupak rješenja nekog problema ili postizanje određenog cilja.

Ovisno o načinu slaganja uputa, u algoritmu se mogu koristiti tri osnovne strukture:

- Algoritamska struktura slijeda algoritam je složen tako da jedan korak slijedi za drugim i radnje slijede zadani redoslijed
- Algoritamska struktura grananja algoritam grananja je slijed postupaka koji u nekom koraku zahtijeva donošenje odluke i grananje u nekom od dvaju smjerova
- Algoritamska struktura ponavljanja algoritam u kojem se neki postupci ponavljaju

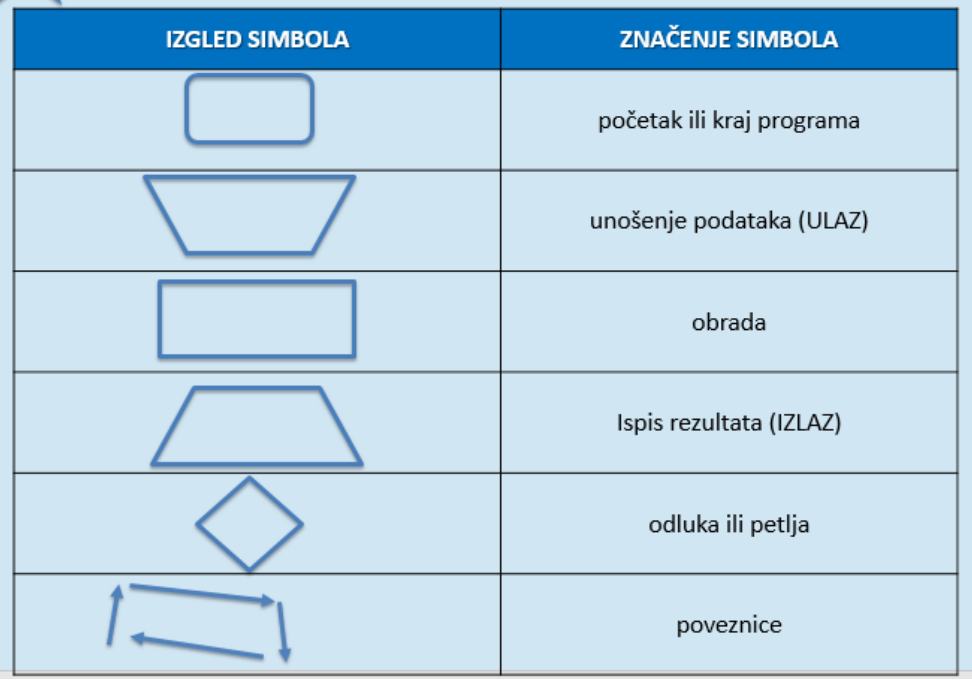

Grafički prikaz algoritma se naziva DIJAGRAM TIJEKA.